# **NOMURA**

# 野村財資管理電子平台 **RSA** 保安碼顯示器更**新**指示

尊敬的客戶:

感謝閣下選用野村財資管理電子平台(「電子平台」)。 閣下的 RSA 保安碼顯示器即將失效, 為了閣下的方便,全新的 RSA 保安碼顯示器已備 好並已郵寄給閣下,以便閣下更換。在收到新 RSA 保安碼顯示器後, 請按照指示逐步設定和登入電子平台。

請由「**1.** 以閣下的新 **RSA** 保安碼顯示器登入」開始。

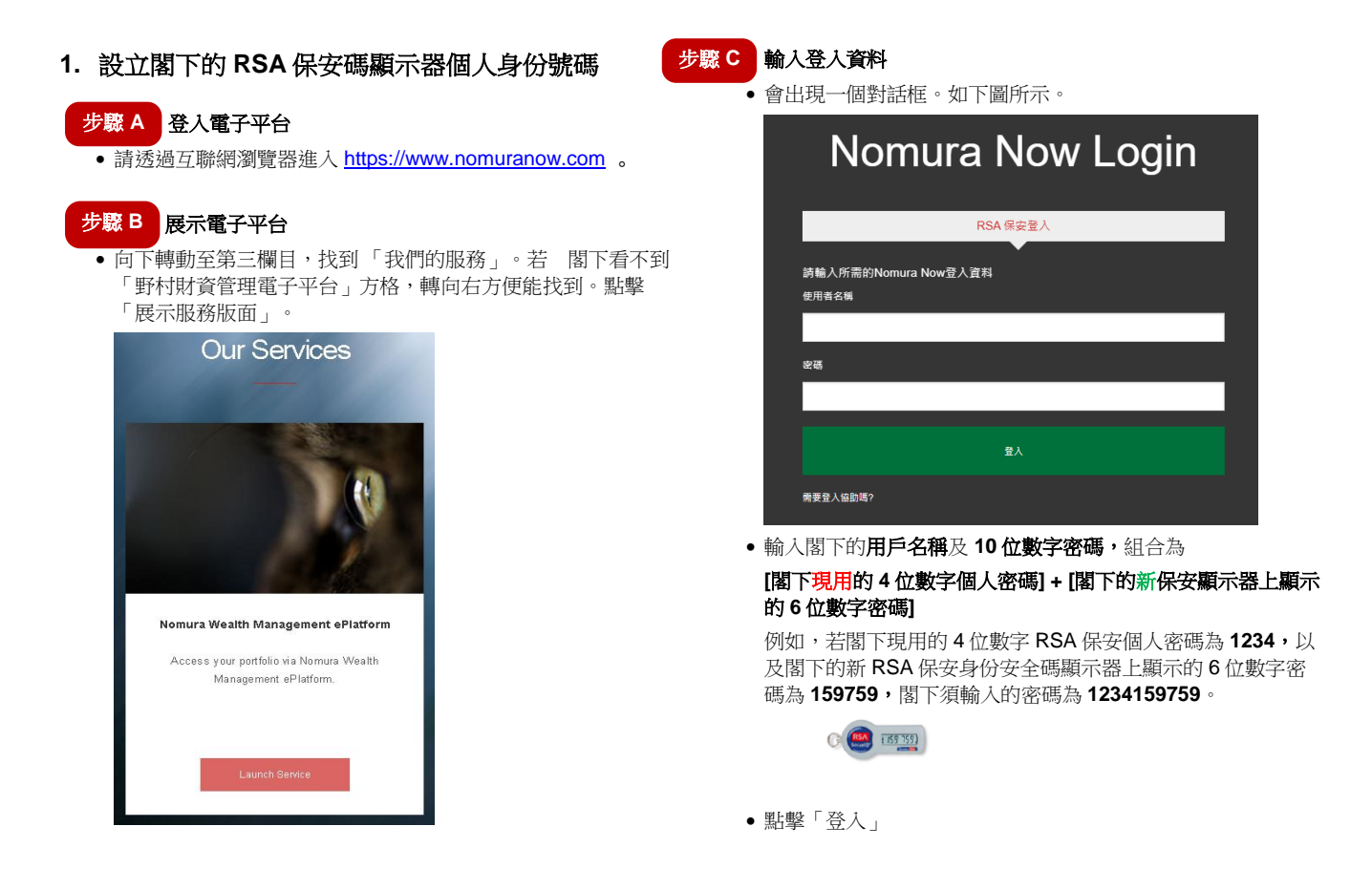

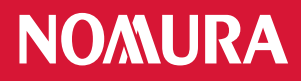

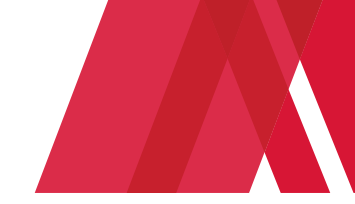

# **2. 轉**入電子平台網頁

- 閣下將會轉入電子平台網頁。將會出現與屏幕大小相符的影像,但視乎閣下所用的器材而定。
- 在完成使用電子平台後,請時常緊記登出。

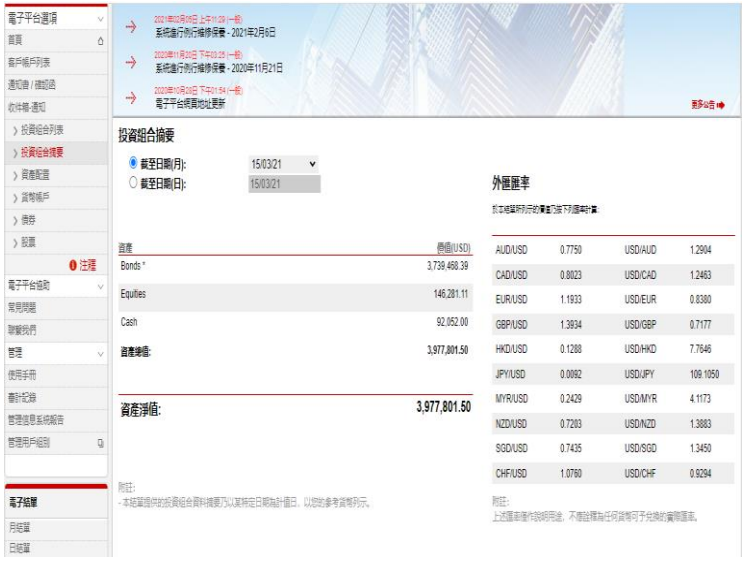

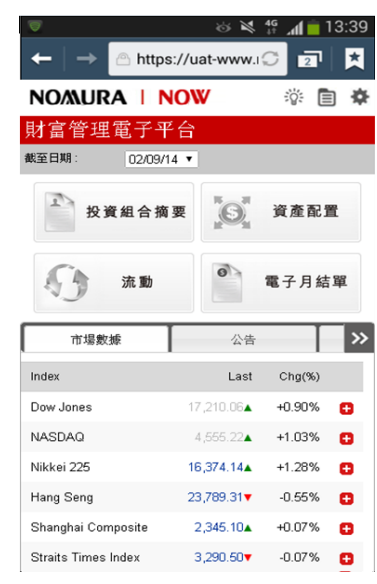

#### **桌上電腦顯示網頁**<br>第七電腦顯示網頁

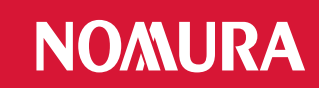

## 附錄:疑難排解

#### 錯誤 **1:** 閣下的個人密碼包含特別字元。

請重新輸入 4 位數字號碼,並點擊「提交」。

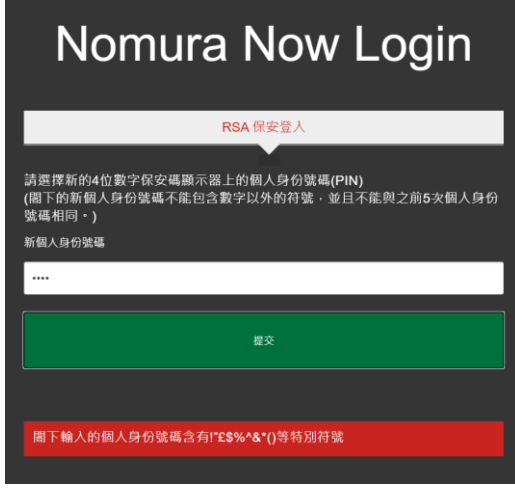

#### 錯誤 **2:** 輸入的個人密碼無效。

 閣下可能使用了前 5 次的個人密碼或 4 位數字以外的 個人密碼。

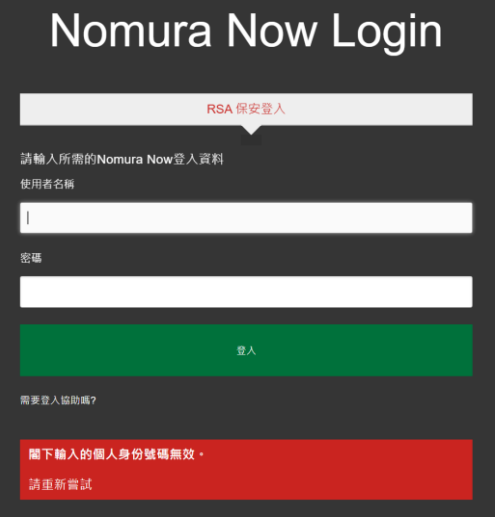

#### 錯誤 **3:** 個人密碼及密碼的組合無效

 請輸入閣下的用戶名稱及 **10** 位數字的密碼,點擊「登 入」,重新嘗試。

## 備註:

- \* ...<br>支援的瀏覽器包括
	- Internet Explorer 11+;
	- Chrome 72+;
	- Firefox 65+;
- \* 支援的智能手機包括
	- Android 5.0+
	- iOS 7+

**[**閣下的 **4** 位數字個人密碼**] + [**閣下安全碼顯示器上顯示的 **6** 位數字**]**

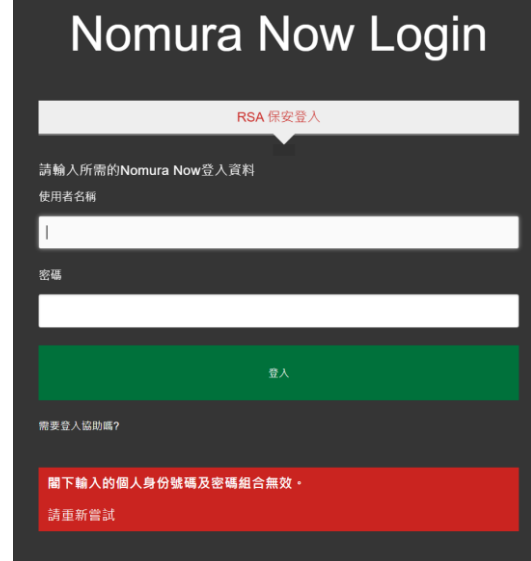

### 錯誤 **4:** 閣下的登入嘗試失敗。

- 閣下的賬戶已被封鎖。請於 30 分鐘後再試。
- 閣下已設定個人密碼,但提供了錯誤的個人密碼,請向閣 下的財富經理查詢,以重新設定個人密碼。

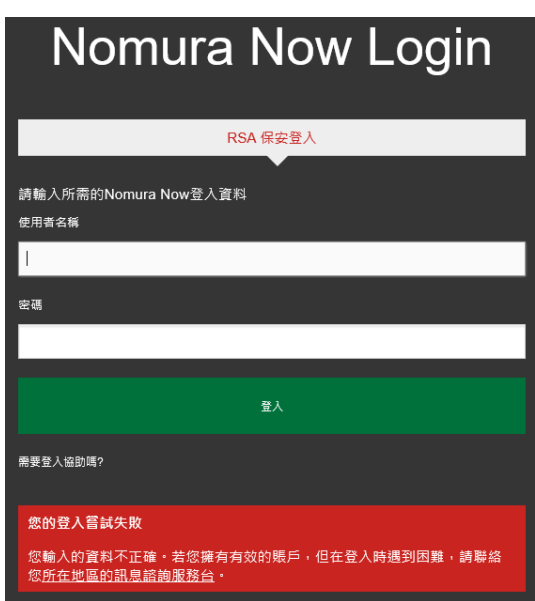